internet matters.org

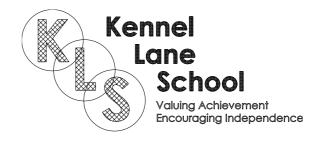

# Parental controls guide

#### **Parental Controls information**

#### Type of guide

Smartphones and other devices

#### **Features and Benefits**

Once you've set up a 'Child Account' on your Windows 10 device you can manage your child's activity on the device and online. You get automated reports and weekly email breakdown of their activity to adjust settings if needed.

#### What specific content can I restrict?

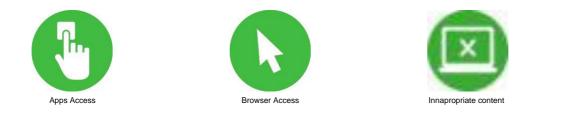

#### What do I need?

Access to your Windows 10 computer, the administrator account (or an account with admin rights), your mobile phone number, a Microsoft email account for your child and access to it (if your child does not have an account you can create one during the process).

#### Step by step guide

Log in to the administrator account (or an account with admin rights), from the desktop click on the Windows icon in the bottom left of the screen and then click on the "Settings" cog to open the "Settings" menu.

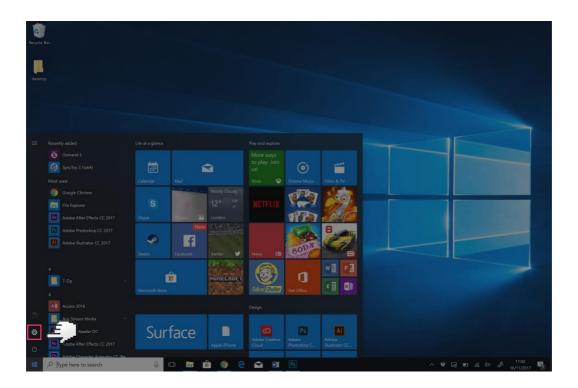

#### Step by step guide

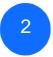

Click on the "Accounts" section.

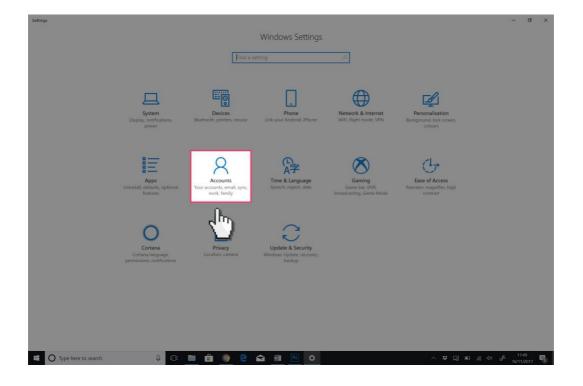

### Step by step guide

3

Click on the "Family & other people" tab and then click on the "Add a family member" link.

| ÷  | Settings                                                                                                    |                                                                                                    | - 0                                     | ×   |
|----|----------------------------------------------------------------------------------------------------|----------------------------------------------------------------------------------------------------|-----------------------------------------|-----|
| 0  | Home                                                                                                    | Family & other people                                                                                                    |                                         |     |
| Fi | ind a setting                                                                                                    | Your family                                                                                                    | Do you have a question?<br>Get help     |     |
|    | ounts<br>Your info<br>Email & app accounts<br>Sign-in options<br>Access work or school<br>Family & other people<br>Sync your settings | Add your family so everybody gets their own sign-in and desktop.<br>You can help kids stay safe with appropriate websites, time limits,<br>apps and games. | Make Windows better<br>Give us feedback |     |
|    |                                                                                                    | Set up assigned access                                                                                                    |                                         |     |
| 轠  | O Type here to search                                                                                                    | - 8 🖸 🗎 📵 🤮 😭 🗐 📴 🏟 - 🗡 G                                                                                                    | 词 🗊 🧟 40 🦨 11:56<br>16/11/2017          | , 畅 |

### Step by step guide

4

Select the "Add a child" radio button and then enter your child's Microsoft email address and click "Next".

| Microsoft account ×                                                                                                    |                                                            | - đ X                                                                          |
|----------------------------------------------------------------------------------------------------|------------------------------------------------------------|--------------------------------------------------------------------------------|
| Mercont account the email address of the person who you want to add. If they use Windows, Office, Outlook.com, OneDrive, Skype or Xbox enter the email address they use to sign in.  Add a child Kids are safer online when they have their own account Add an adut  Inter their email address The person who I want to add doesn't have an email address  Next Cancel | -in and desktop.<br>ites, time limits,<br>gn in with their | Do you have a question?<br>Get help<br>Make Windows better<br>Give us feedback |
| 🗄 🔘 Type here to search 🔱 💷 🔚 💼 📀 🤤                                                                                                    | 🗙 🖷 📴 🗱 🔷 🖛 📾                                              | ) 🗈 🧟 🕼 🖉 11:57 🖏                                                              |

### Step by step guide

5

Select the "Add a child" radio button and then enter your child's Microsoft email address and click "Next".

| Microsoft account X                                                                                                    | ]                                      | -                                                                              | o × |
|----------------------------------------------------------------------------------------------------|----------------------------------------|--------------------------------------------------------------------------------|-----|
| Add a child or an adult? Enter the email address of the person who you want to add. If they use Windows, Office, Outlook.com, OneDrive; Skype or Xbox, enter the email address they use to sign in.  Add a child Kids are safer online when they have their own account Add an adult | +in and desktop.<br>ates, time limits, | Do you have a question?<br>Get help<br>Make Windows better<br>Give us feedback |     |
| Enter their email address The perion who I want to add doesn't have an email address                                                                                                    | ign in with their<br>7                 |                                                                                |     |
| 🖬 🔿 Type here to search 🕘 🖸 🛐 🖨 🌒 Ҽ 🐿                                                                                                    |                                        | 1<br>101                                                                       |     |

### Step by step guide

6

Enter your mobile phone number and click "Next" then untick both boxes on the next screen and click "Next".

| Microsoft account X                                                                                                    |                                        | - ð ×                                                                          |
|----------------------------------------------------------------------------------------------------|----------------------------------------|--------------------------------------------------------------------------------|
| Help us to protect your child's info<br>Your security info helps to protect their account. We'll use this to help them to recover<br>their password and to help keep hackers out of their account, and to enable them to get<br>in if they are blocked. We won't use it for spam. | +in and desktop.<br>ates, time limits, | Do you have a question?<br>Get help<br>Make Windows better<br>Give us feedback |
| Add an alternative email address instead                                                                                                    | ign in with their<br>7.                |                                                                                |
| Next Back                                                                                                    | ]                                      |                                                                                |
| 📲 🔿 Type here to search 🔒 💷 📷 🏚 📀 🍋 🗲                                                                                                    | A 11 10 4                              | 町 仮 (4) 子 <u>1207</u><br>第5112077 明3                                           |

#### Step by step guide

Read this message and make a note of the "account.microsoft.com/family" web address which you will be using to monitor and alter your child's account. Click "Close".

| Microsoft account                                                                                                    | ×                          | - 0 ×                                                                          |
|----------------------------------------------------------------------------------------------------|----------------------------|--------------------------------------------------------------------------------|
| Good to go!<br>child2. @outlook.com has been added to your family and they now have the<br>default settings for a child of their age. You can see their settings and make changes<br>any time at account.microsoft.com/family<br>Let them know that they'll need to be connected to the Internet the first time that the<br>log in to the device. | is at little, time limits, | Do you have a question?<br>Get help<br>Make Windows better<br>Give us feedback |
| Close                                                                                                    | Ign in with their<br>t     |                                                                                |
| Set up assigned access                                                                                                    | )                          |                                                                                |
| 🖷 🔘 Typie kere to search 🛛 🔒 💷 🏦 🍥                                                                                                    | e 🕰 🖬 🖻 o                  | へ 撃 G E & 40 & 1214 局                                                          |

### Step by step guide

8

You will now see the newly created account under "Your family" and they can log into their account on this computer. To ensure your child is protected they must be logged into their account when using the computer. Click on the "Manage family settings online" link.

| ÷    | Settings              |                                                                                                    | -                                   | ٥   | ×  |
|------|-----------------------|----------------------------------------------------------------------------------------------------|-------------------------------------|-----|----|
| 0    | Home                  | Family & other people                                                                                                    |                                     |     |    |
| Fir  | nd a setting P        | Your family                                                                                                    | Do you have a question?<br>Get help |     |    |
|      | ounts<br>Your info    | You can allow family members to sign in to this PC. Adults can<br>manage family settings online and see recent activity to help kids<br>stay safe. | Make Windows better                 |     |    |
|      | Email & app accounts  | + Add a family member                                                                                                    | Give us feedback                    |     |    |
| Q    | Sign-in options       | 8 child @outlook.com Can sign in                                                                                                    |                                     |     |    |
| œ    | Access work or school | Manage family settings online                                                                                                    |                                     |     |    |
| 8    | Family & other people |                                                                                                    |                                     |     |    |
| C    | Sync your settings    | Other per Content of your family to sign in with their own account with their own account with their own account with their to your family.        |                                     |     |    |
|      |                       | + Add someone else to this PC                                                                                                    |                                     |     |    |
|      |                       |                                                                                                    |                                     |     |    |
|      |                       |                                                                                                    |                                     |     |    |
|      |                       | Set up assigned access                                                                                                    |                                     |     |    |
|      |                       |                                                                                                    |                                     |     |    |
|      |                       |                                                                                                    |                                     |     |    |
|      |                       |                                                                                                    |                                     |     |    |
| - 11 | O Type here to search |                                                                                                    | 100 /2 41 /2 12                     | :22 | p. |

#### Step by step guide

9

You will now be on the online platform where you will manage the settings of your child's account. Click on the "Activity" link.

| Microsoft Store - Products - Support                                                                                                    | Search Microsoft.com | 10 k  |
|----------------------------------------------------------------------------------------------------|----------------------|-------|
|                                                                                                    |                      |       |
|                                                                                                    |                      |       |
| Your family                                                                                                    |                      |       |
|                                                                                                    |                      |       |
| R child2. @outlook.com                                                                                                    |                      |       |
| Activity Screen time Content restrictions More options ~                                                                                                    |                      |       |
| Add money so child2. @outlook.com can shop within limits                                                                                                    | Add money            |       |
| 2 <sup>(1)</sup>                                                                                                    |                      |       |
|                                                                                                    |                      |       |
| Adult •                                                                                                    |                      |       |
| Manage permissions Leave family                                                                                                    |                      |       |
| Add a family member                                                                                                    |                      |       |
| Podu a ranny member                                                                                                    |                      |       |
| Manage my child's profile info                                                                                                    |                      |       |
| We've made some changes to family features, and more are on the way. Learn more                                                                                                    |                      |       |
| The section of the section of the se |                      |       |
|                                                                                                    |                      |       |
| Help with Microsoft family features                                                                                                    |                      |       |
| Help with screen time limits                                                                                                    |                      |       |
| Help with activity reporting                                                                                                    |                      |       |
| Why does Microsoft charge me when I create an account for my child?                                                                                                    |                      |       |
| More help with your Microsoft account                                                                                                    |                      | C Fee |

#### Step by step guide

10 Here you can set your reports, see your child's web searches, web browsing, Apps and games, and overall screen time. You are free to set restrictions for each of these categories. Click on the "Screen time" link.

| <b>/licrosoft</b> Store ~ Products ~ Support                                                                                                    |                                                                             | Search Microsoft.com | Q      | A                   |
|----------------------------------------------------------------------------------------------------|-----------------------------------------------------------------------------|----------------------|--------|---------------------|
| OUNT Your info Privacy Security Rewards Payment & t                                                                                                    | billing 👻 Services & subscriptio                                            | ons Devices          | Family |                     |
| Child Content restrictions Spending<br>Activity Screen time Content restrictions Spending<br>View activity from November 10 - today ~<br>To block inappropriate websites and receive web browsing activity reports, make                                                            | Activity reporting                                                          |                      |        |                     |
| sure kids are using Microsoft Edge or Internet Explorer. Go to <b>Content restrictions</b><br>to change what type of stuff they can get, and <b>Screen time</b> to change how much<br>time they can spend using it.<br>Activity is collected from Windows 10 and Xbox One devices.* | On<br>Email weekly reports to me<br>On<br>InPrivate browsing is blocked (2) |                      |        |                     |
| Searches<br>When your child searches the web, you'll see what they looked for here.                                                                                                    |                                                                             |                      |        |                     |
| Web browsing<br>When your child visits websites, they'll appear here.                                                                                                    |                                                                             |                      |        | Change restrictions |
| Apps and games<br>When your child uses apps or games, they'll appear here.                                                                                                    |                                                                             |                      |        | Change restrictions |
| Screen time                                                                                                    |                                                                             |                      | 2      | urn on restrictions |
| When your child uses a device, they'll appear here.                                                                                                    |                                                                             |                      |        | 🖵 Feed              |

#### Step by step guide

Here you will see the screen time for each device your child's account uses. You can set limits on these devices by activating the "Screen time limits" toggle buttons. Click on "Content restrictions".

| Microsoft Store - Products - Support                                                                                                    | Search Microsoft.com         |  |
|----------------------------------------------------------------------------------------------------|------------------------------|--|
| Account Your info Privacy Security Rewards Payment 8                                                                                                    | nt & billing                 |  |
| child2.<br>Activity Screen time Content restrictions Spending                                                                                                    |                              |  |
| E Xbox screen time                                                                                                    |                              |  |
| How much time can your child have each day per Xbox, and when can they play? (Tip: Add a time period to allow some screen time after school)                      | Xbox screen time limits  Off |  |
| PC screen time<br>How much time can your child have each day per PC, and when can they use it? (Tip:<br>Add a time period to allow some screen time after school) | PC screen time limits  Off   |  |
| Help with Microsoft family features                                                                                                    |                              |  |
| Help with screen time limits                                                                                                    |                              |  |
| Help with activity reporting                                                                                                    |                              |  |
| Why does Microsoft charge me when I create an account for my child?                                                                                               |                              |  |
| More help with your Microsoft account                                                                                                    |                              |  |
|                                                                                                    |                              |  |

🖵 Feedback

#### Step by step guide

Now we can set what your child can purchase, age limits for games and apps, block applications, and block websites or set a list of websites that are accessible. The web restrictions only work on the Edge or Internet Explorer web browsers so ensure other browsers on your computer are blocked on this page. Click on "spending".

| Vicrosoft Store - Products - Support                                                                                                    | Search Microsoft.com                     | \o \∀ |
|----------------------------------------------------------------------------------------------------|------------------------------------------|-------|
| OUNT Your info Privacy Security Rewards Payment & billi                                                                                                    | ng ~ Services & subscriptions Devices Fa | mily  |
|                                                                                                    |                                          |       |
| child2. @othook.com                                                                                                    |                                          |       |
|                                                                                                    |                                          |       |
| Activity Screen time Content restrictions Spending                                                                                                    |                                          |       |
|                                                                                                    |                                          |       |
| 무 Purchases                                                                                                    |                                          |       |
| Choose what your child can get in the Microsoft Store. The age limit you set in Apps,<br>games & media will help protect them from stuff that's too mature. | In Microsoft Store, my child can get     |       |
| games & media will help protect them from stuff that's too mature.                                                                                          | Just free stuff ~                        |       |
|                                                                                                    | Tell me when my child gets something     |       |
|                                                                                                    | On On                                    |       |
| 122000 (Hell 12 - 142)                                                                                                    |                                          |       |
| 验 Apps, games & media                                                                                                    |                                          |       |
| Set an age limit to block inappropriate apps, games, and media. Anything that exceeds the                                                                   | Block inappropriate apps, games & media  |       |
| content ratings you've decided are appropriate for your child will need your approval.<br>This setting applies to Windows 10 and Xbox One devices.          | On On                                    |       |
| The setting upping to thinken's to and have one detrees.                                                                                                    | Allow apps and games rated for           |       |
|                                                                                                    | 3-year-olds ~                            |       |
|                                                                                                    | View allowed ratings                     |       |
| Always allowed (0)                                                                                                    |                                          | ~     |
| When you allow specific apps and games, they'll appear here.                                                                                                |                                          |       |
| Always blocked (6)                                                                                                    |                                          | ~     |
| Google Chrome                                                                                                    | × Remove                                 |       |
| 360 Browser                                                                                                    | × Remove                                 |       |
|                                                                                                    |                                          |       |

### Step by step guide

13 On this page, you can set if your child is able to purchase anything from the Microsoft Store as well as their purchase history.

| Microsoft  | Store ~                        | Products ~                 | Support          |                  |                           |                            | Search Microsoft.co | m ,0   | R |          |
|------------|--------------------------------|----------------------------|------------------|------------------|---------------------------|----------------------------|---------------------|--------|---|----------|
| count      | Your info                      | Privacy                    | Security         | Rewards          | Payment & billing 🗸       | Services & subscriptions   | Devices             | Family |   |          |
| chil       | 42                             | G                          | Doutle           |                  | 200                       |                            |                     |        |   |          |
| Chill      | uz.                            | C                          | poulle           | JOK.CO           | JIII                      |                            |                     |        |   |          |
| Activity   | Screen time                    | Content restricti          | ons Spendin      | 9                |                           |                            |                     |        |   |          |
| Help kid   | ds shop respor                 | nsibly                     |                  |                  |                           |                            |                     |        |   |          |
|            |                                |                            |                  | hat they want,   | without spending too much | . Set content restrictions |                     |        |   |          |
|            | content restriction            | n stuff that's too r<br>ns | nature.          |                  |                           |                            |                     |        |   |          |
|            |                                |                            |                  |                  |                           |                            |                     |        |   |          |
| Mi         | crosoft accour                 | nt balance                 |                  |                  |                           |                            |                     |        |   |          |
|            | se, they're trying<br>dd money | to buy something           | g that exceeds t | he limits you've | e set.                    | _                          |                     |        |   |          |
| E Pu       | rchase history                 |                            |                  |                  |                           |                            |                     |        |   |          |
| Looks like | e they haven't bo              | ught anything ye           | et.              |                  |                           |                            |                     |        |   |          |
| Help w     | ith Microsoft                  | t family featu             | res              |                  |                           |                            |                     |        |   |          |
| Help with  | n screen time limi             | its                        |                  |                  |                           |                            |                     |        |   |          |
| Help with  | activity reportin              | 9                          |                  |                  |                           |                            |                     |        |   |          |
| Why doe    | s Microsoft charg              | ge me when I crea          | ate an account   | for my child?    |                           |                            |                     |        |   |          |
| More hel   | p with your Micro              | osoft account              |                  |                  |                           |                            |                     |        | Ģ | Feedback |